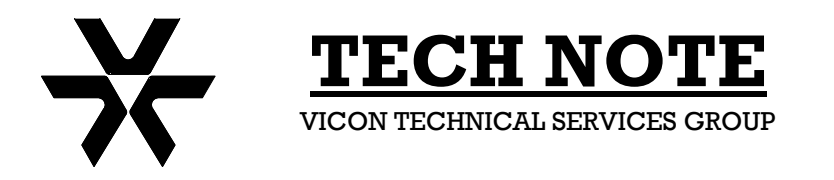

**Subject:** Playback & Program **Product:** AurorA & AurorA99 **Number:** 1400-0001-09-00 **Date:** 07/05/01

## **AurorA VCR Playback and VCR Program Screen**

## **Playback Procedures**

Playing back recorded video through an AurorA Multiplexer is easily accomplished with the following procedures. The AurorA99 procedure is identical.

- 1. Stop the VCR and rewind it to the approximate time to be reviewed.
- 2. On the AurorA, press the following keys in sequence: *Shift Mode 2.* The AurorA is now in *VCR Play (Decode)* mode, signified by the *VCR* indication in the lower left corner of the monitor.
- 3. Press *Play* on the VCR. The tape can be viewed playing back. All normal AurorA features, Freeze, Zoom Image, Sequencing, Multiscreen (except for P-I-P) are available during playback.
- 4. To return to *Live Viewing*, press *Shift Mode 1*.

## **Accessing the VCR Programming Screen**

- 1. On the AurorA, press the following keys in sequence: *Shift Mode 2.* The AurorA is now in *VCR Play (Decode)* mode, signified by the *VCR* indication in the lower left corner of the monitor.
- 2. On the AurorA, press, in sequence: *Menu Down Arrow Enter Down Arrow Menu – Menu*. This places the AurorA in the *No Decode* mode.
- 3. Follow the steps in the VCR Operator's manual to access the programming screen and complete the desired programming features.
- 4. After VCR programming is complete, on the AurorA, press in sequence: *Menu Down Arrow – Enter – Up Arrow – Menu – Menu.* This places the multiplexer back in the AurorA decode mode.
- 5. To return to *Live Viewing*, press *Shift Mode 1*.